# **Neue Version 2022/XI — Tipps zum Konservieren von Filmen**

*Egg, 23. November 2022:* Die neue Version 2022/XI bringt zunächst einmal Unterstützung für Untertitel im integrierten Video-Player. Weiter können Filme mit mehreren Tonspuren temporär auf die gewünschte Tonspur reduziert werden, um einen Film mit der gewünschten Sprache direkt in ArchivistaDMS abzuspielen. Neben diesen beiden Neuerungen geht es in diesem Blog aber primär darum, wie Video-Dateien archiviert werden können bzw. sollten.

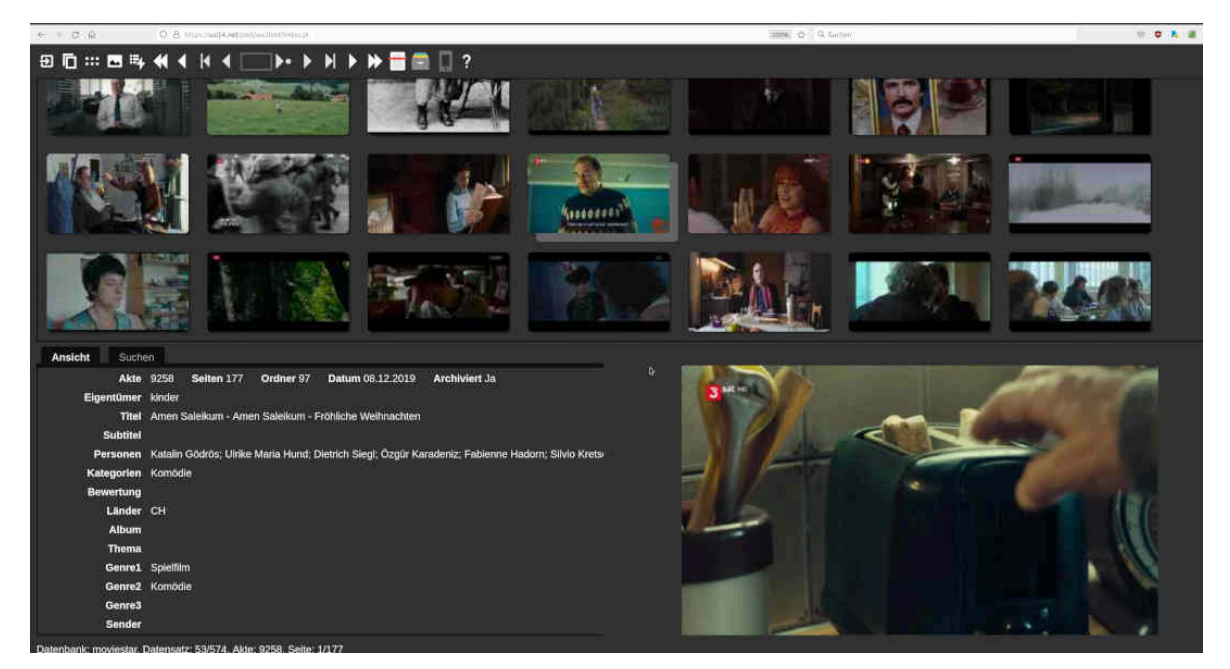

### **Untertitel im integrierten Video-Player von ArchivistaDMS**

Ganz egal, ob es um eigene erstellte Filme oder um Videos aus dem Netz geht, oft enthalten diese Untertitel. Selbstverständlich wurden bzw. werden diese Dateien in ArchivistaDMS korrekt archiviert. Dies daher, da multimediale Dateien bei der Aufnahme nach ArchivistaDMS gerade nicht geändert werden.

Um Video-Dateien mit Untertiteln abzuspielen, war es bisher notwendig, diese Dateien über den Link ‹Datei› auf den lokalen Rechner zu übertragen und mit einem Player abzuspielen, welcher Untertitel unterstützt. Auf dem Desktop der ArchivistaBox bzw. bei AVMultimedia stehen dabei MPV und VLC zur Verfügung.

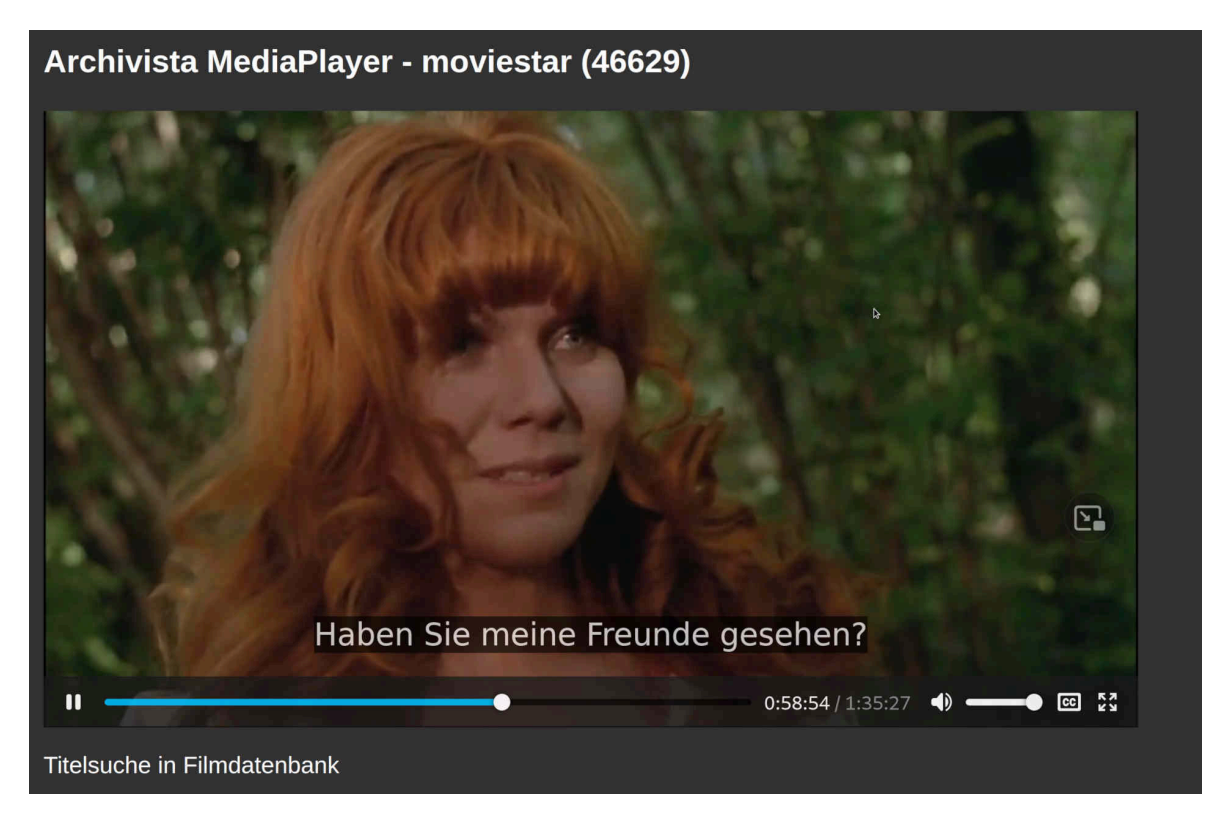

Ab Version 2022/XI können Untertitel (Formate VTT/SRT) direkt im internen Video-Player verwaltet werden. Sofern Untertitel bestehen, wird im Videoplayer bei den Kontrollelementen die entsprechende Option [cc] unten rechts eingeblendet. Mit dieser Option können die passenden Untertitel aktiviert bzw. auch deaktiviert werden.

## **Mehrere Audio-Tracks in Videos**

Sofern Filme mehrere Audio-Tracks (meist handelt es sich um Sprachversionen) enthalten, wird unter dem Video-Player die Option ‹Audio› eingeblendet. Damit lässt sich die gewünschte Sprache auswählen. Mit ‹Absenden› wird eine temporäre Video-Datei mit der gewünschten Sprachspur auf der ArchivistaBox erstellt und direkt im Video-Player zum Abspielen aktiviert.

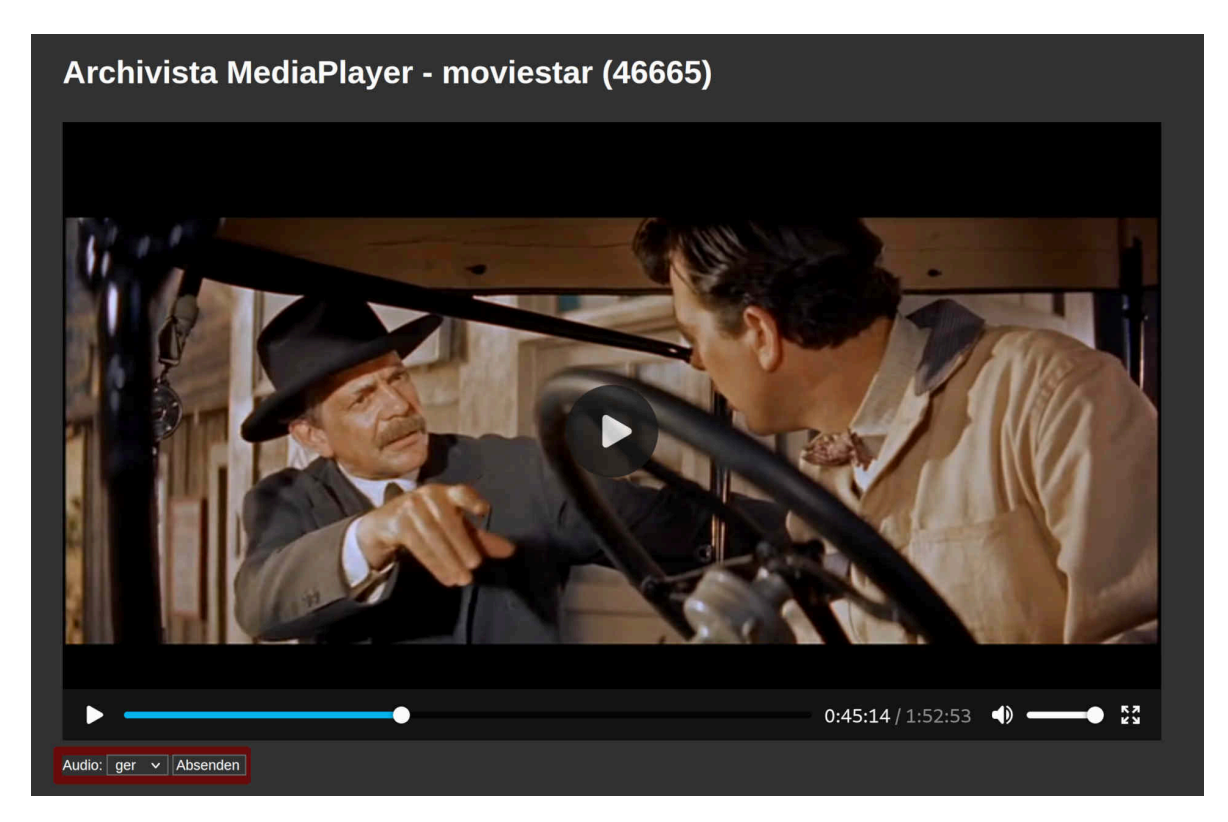

Dieser Vorgang dauert je nach Grösse der Video-Datei einige Sekunden, da auf der ArchivistaBox eine temporäre Kopie der Filmdatei erstellt werden muss. Dafür ist in ArchivistaDMS kein zusätzlicher Video-Player notwendig und bleibt damit zu 100% standardkonform zum HTML5-Standard.

Spitzfindig könnte hier angemerkt werden, dass der HTM5-Standard natürlich etwas limitiert ist, wenn es mit dem HTM5-Video-Player alleine nicht möglich ist, mehrere Tonspuren innerhalb eines Videos zu handhaben. Dem steht jedoch gegenüber, dass Video-Dateien mit mehreren Tonspuren entsprechend grösser werden. Daher werden bei den Streaming-Hostern die Video- und Audio-Spur oft getrennt ausgeliefert.

## **«Optimierte» Video-Dateien für die Archivierung**

Im Arbeitsalltag haben sich separate Dateien für Bild und Ton nicht durchgesetzt, wohl aber werden gut und gerne mehrere Sprachversionen in einer Datei gesichert. Dies trifft im übrigen auch für die Untertitel zu. Diese werden ebenfalls meistens mit der Video-Datei mitgeliefert. Bei aktuellen Daten liegen die Untertitel meist in Textform vor und können mit dem integrierten Video-Player der ArchivistaBox (siehe oben) dargestellt bzw. auch deaktiviert werden.

Bei älteren Filmen liegen die Untertitel jedoch als Bild-Daten vor. Diese kann der HTML5-Video-Player der ArchivistaBox nach wie vor nicht darstellen. Um folglich bei diesen Videos die Untertiteln abzurufen, müssen diese Filme mit einem Desktop-Video-Player geöffnet werden (Datei-Link in der Hauptansicht der Tabelle von ArchivistaDMS).

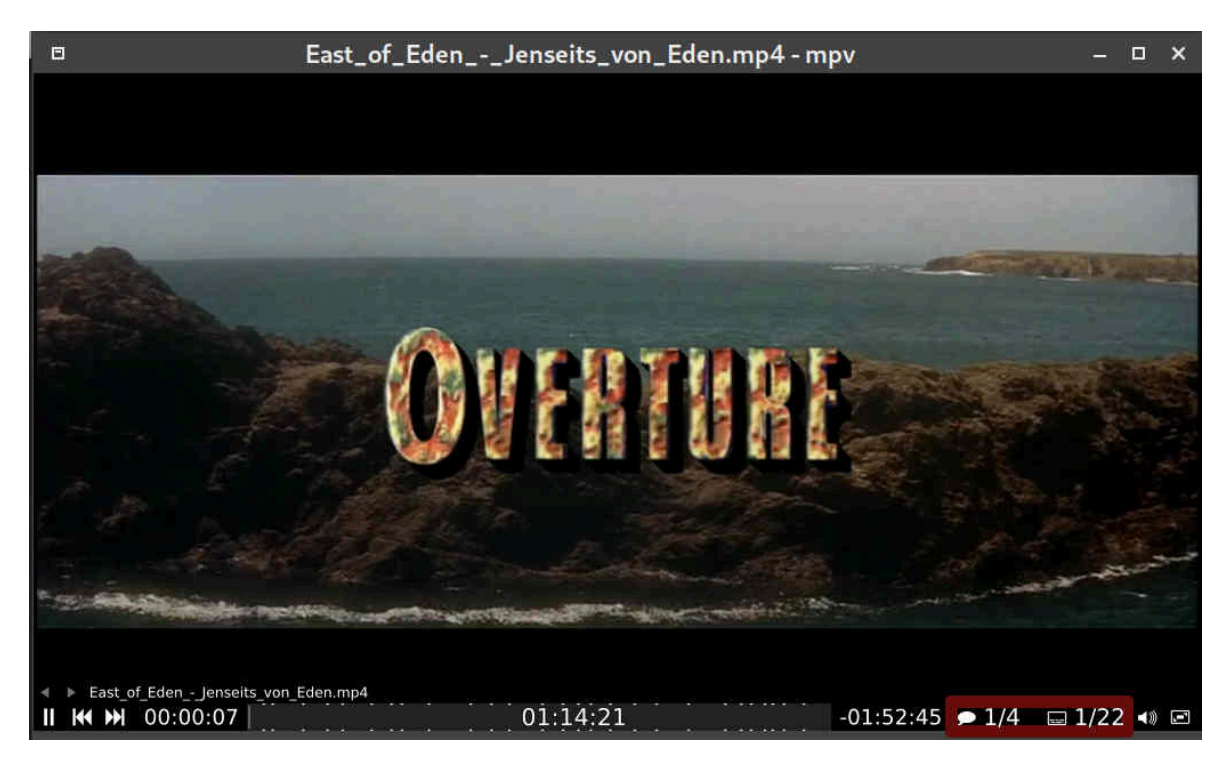

Bei **[MPV](https://mpv.io/)** finden sich unten rechts die Spuren für Sprachversion und Untertitel.

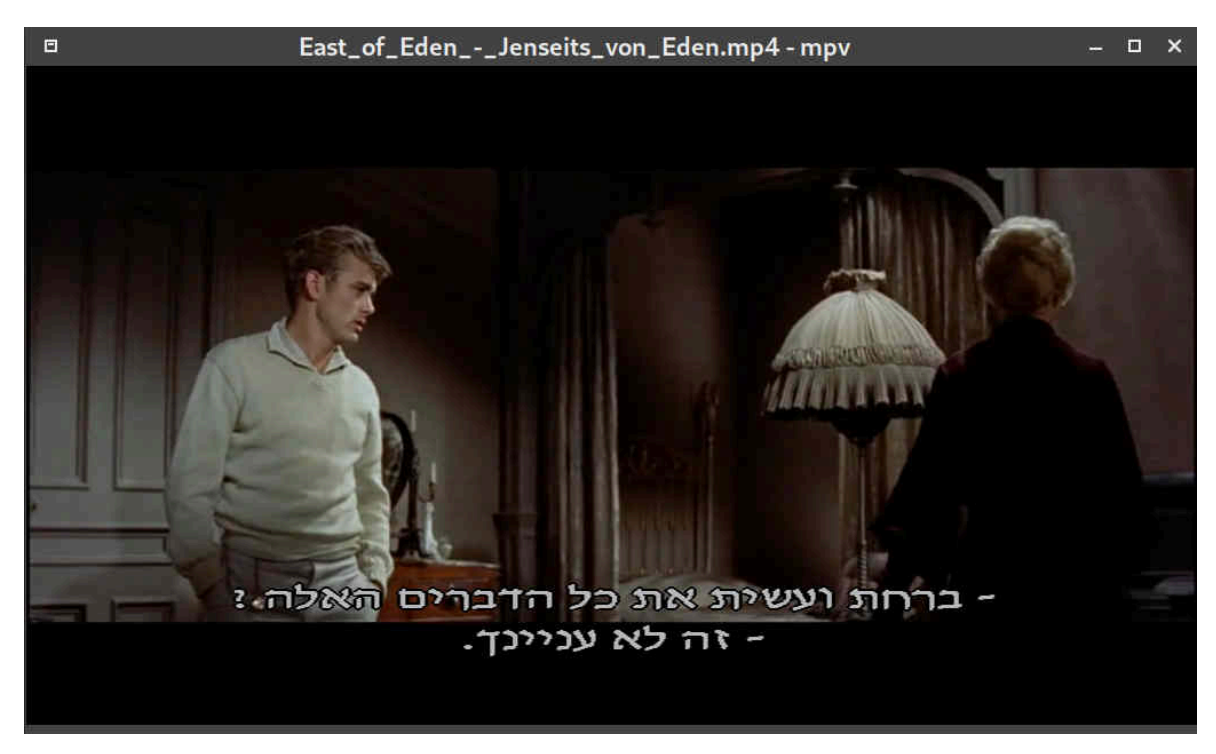

Das obige Beispiel zeigt die hebräischen Untertitel des Filmes ‹Jenseits von Eden›. Diese Version enthält in der für den europäischen Markt bestimmten DVD vier Sprachversionen und 22 Untertitel. Mit dem Konsolenprogramm ‹ffprobe› können die Information strukturiert abgerufen werden:

#### **ffprobe -v error -show\_streams East\_of\_Eden.mp4 | grep "type\|index\|language"**

index=0 codec\_type=video TAG:language=eng index=1 codec\_type=subtitle TAG:language=eng index=2 codec\_type=subtitle TAG:language=ger index=3 codec\_type=subtitle TAG:language=ger index=4 codec\_type=subtitle TAG:language=spa index=5 codec\_type=subtitle TAG:language=por index=6 codec\_type=subtitle TAG:language=fre index=7 codec\_type=subtitle TAG:language=ita index=8 codec\_type=subtitle TAG:language=dan index=9 codec\_type=subtitle TAG:language=fin index=10 codec\_type=subtitle TAG:language=nor index=11 codec\_type=subtitle TAG:language=swe index=12 codec\_type=subtitle TAG:language=heb index=13 codec\_type=subtitle TAG:language=pol index=14

codec\_type=subtitle TAG:language=cze index=15 codec\_type=subtitle TAG:language=hrv index=16 codec\_type=subtitle TAG:language=slv index=17 codec\_type=subtitle TAG:language=gre index=18 codec\_type=subtitle TAG:language=hun index=19 codec\_type=subtitle TAG:language=tur index=20 codec\_type=subtitle TAG:language=ice index=21 codec\_type=subtitle TAG:language=eng index=22 codec\_type=subtitle TAG:language=ger index=23 codec\_type=audio TAG:language=eng index=24 codec\_type=audio TAG:language=ger index=25 codec\_type=audio TAG:language=spa index=26 codec\_type=audio TAG:language=eng index=27 codec\_type=data TAG:language=eng

Wenn z.B. nur die deutsche und englische Sprache sowie die deutschen Untertitel

benötigt werden, lässt sich dies wie folgt bewerkstelligen:

#### **ffmpeg -i East\_of\_Eden.mp4 -map 0:0 -map 0:23 -map 0:24 -map 0:2 -c copy Eden.mp4**

Oft jedoch gibt es zwei Versionen einer Video-Datei, die erste Datei umfasst die deutsche Sprache, die zweite Englisch. Betrachten wir dazu die Dateien Eden1.mp4 und Eden2.mp4:

```
923756 -rw-r--r-- 1 archivista archivista 945921143 Nov 23
18:28 Eden1.mp4
760936 -rw-r--r-- 1 archivista archivista 779196461 Nov 23
18:28 Eden2.mp4
```
Beide Dateien enthalten eine Video- und je eine Sprach-Version. Die Video-Daten werden folglich nur entweder aus Eden1.mp4 oder Eden2.mp4 benötigt. Zusätzlich werden die Audio-Tracks aus Eden1.mp4 und Eden2.mp4 benötigt:

```
ffmpeg -i Eden1.mp4 -map 0:0 Eden1v.mp4
ffmpeg -i Eden1.mp4 -map 0:1 -c copy Eden1a.mp4
ffmpeg -i Eden2.mp4 -map 0:1 -c copy Eden2a.mp4
ffmpeg -i Eden1v.mp4 -i Eden1a.mp4 -i Eden2a.mp4 -c copy
EdenED.mp4
```
Diese Datei umfasst nun «nur» noch die Audio-Spuren in Englisch und Deutsch, was sich in der Grösse «angenehm» bemerkbar macht:

#### **923756 -rw-r--r-- 1 archivista archivista 945921143 Nov 23 18:32 EdenED.mp4**

Anstelle dass zwei Dateien mit der jeweils gleichen Video-Spur archiviert werden (zusammen werden dafür ca. 1.7 GByte benötigt, sind in der sprachbereinigten Datei nicht einmal mehr ein GByte notwendig.

Das gleiche Vorgehen kann auch bei Untertitel-Dateien angewandt werden. Damit sei der kleine Exkurs in die Welt der Konsolenprogramme beendet. Wer lieber mit Programmen mit grafischem Benutzerinterface arbeitet, findet im Programm **[‹HandBrake›](https://handbrake.fr/)** oder **[anderen Tools](https://github.com/DaGooseYT/EncodeGUI)** eine gute Unterstützung, um Video-Dateien für die Archivierung aufzubereiten.